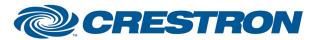

Partner: Yealink Models: AVHub

Device Type: Video Conferencing

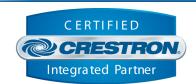

| GENERAL INFORMATION         |                                                                                |  |
|-----------------------------|--------------------------------------------------------------------------------|--|
| SIMPLWINDOWS NAME:          | Yealink Room System AVHub v1.0                                                 |  |
| CATEGORY:                   | Video Conferencing                                                             |  |
| VERSION:                    | 1.0                                                                            |  |
| SUMMARY:                    | This module controls one AVHub that is connected to the Yealink MCore Mini-PC. |  |
| GENERAL NOTES:              |                                                                                |  |
| CRESTRON HARDWARE REQUIRED: | 3-Series processor or 4-Series processor                                       |  |
| SETUP OF CRESTRON HARDWARE: |                                                                                |  |
| VENDOR FIRMWARE:            | Yealink RoomConnect 2.33.0.0                                                   |  |
| VENDOR SETUP:               | See MCore module help file for instructions on setting up Central Control.     |  |

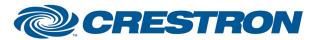

Partner: Yealink Models: AVHub

Device Type: Video Conferencing

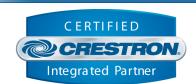

#### **PARAMETERS:**

Command Processor Id Integer value of the command processor instance that this module will be managed by.

Serial Number The serial number of the AVHub. Found on the bottom of the hub and within the

RoomConnect software.

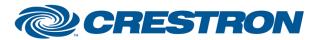

Partner: Yealink Models: AVHub

Device Type: Video Conferencing

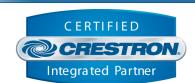

| CONTROL:                    |   |                                                                                                    |
|-----------------------------|---|----------------------------------------------------------------------------------------------------|
| Layout Enable               | D | Pulse to enable camera layout mode.                                                                                                    |
| Layout Disable              | D | Pulse to disable camera layout mode.                                                                                                    |
| Layout Fullscreen           | D | Pulse to set the camera layout mode to fullscreen.                                                                                                    |
| Layout Division             | D | Pulse to set the camera layout mode to division. Use the Layout_Division_Num_Screens parameter to set the number of screens.                              |
| Layout Surround             | D | Pulse to set the camera layout mode to surround. Use the Layout_Surround_Num_Screens parameter to set the number of screens shown around the main screen. |
| Layout Division Num Screens | D | Integer value of the number of screens to display in division mode. Range is 2d to 9d.                                                                    |
| Layout Surround Num Screens | D | Integer value of the number of screens to display around the main screen in surround mode. Range is 1d to 8d.                                             |
| Camera At Position 1- 9     | Α | The camera id value of the camera to be displayed at the position. Range is 1d to 9d.                                                                     |
| Divisable Disable           | D | Pulse to disable Divisible Meeting Room function.                                                                                                    |
| Divisable Standalone        | D | Pulse to set Divisible Meeting Room function.                                                                                                    |
| Divisable Merged            | D | Pulse to set Divisible Meeting Room function.                                                                                                    |
| Divisable Master            | D | Pulse to set Divisible Meeting Room function.                                                                                                    |

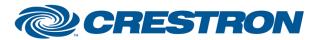

Partner: Yealink Models: AVHub

Device Type: Video Conferencing

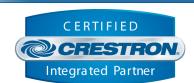

| FEEDBACK:                    |   |                                                                                                    |
|------------------------------|---|----------------------------------------------------------------------------------------------------|
| Is Initialized               | D | Indicates the module is has successfully connected with the MCore module.                                                                                                    |
| Camera At Position 1– 9 Name | S | The name of the camera displayed at the position. This is updated when the Camera_At_Position_0-9 input is set. It is implemented for ease of UI programming. It is not true feedback. |

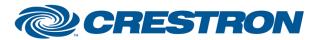

Partner: Yealink Models: AVHub

Device Type: Video Conferencing

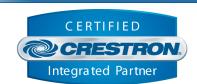

**TESTING:** 

OPS USED FOR TESTING: CP3 1.603.4242.34642

CP4 2.8000.00017

SIMPL WINDOWS USED FOR TESTING: 4.27

CRES DB USED FOR TESTING: 222.05

**DEVICE DATABASE**: 200.320

**SYMBOL LIBRARY USED FOR TESTING**: 1198

SAMPLE PROGRAM: Yealink Room System Demo CP3 v1.0.smw

**REVISION HISTORY:** v1.0 – Initial Release